# <code>PENGENALAN DAN PENGEMBANGAN E-JOURNAL  $^1$ )</sup></code>

Oleh: Herman Dwi Surjono, Ph.D. http://blog.uny.ac.id/hermansurjono

#### **Pendahuluan**

Perkembangan teknologi informasi yang kita rasakan saat ini tidak saja mempengaruhi bentuk dan format jurnal ilmiah tetapi juga mengubah pola pengelolaan dan distribusinya. Dengan kemudahan akses Internet dan ketersediaan perangkat teknologi informasi, kini kita lebih menyukai membaca jurnal dalam format digital. Hal ini disamping karena mudah mendapatkanya juga karena sangat portable atau mudah dibawa ke mana-mana. Kita tentu maklum akan hal ini, karena ratusan bahkan ribuan edisi jurnal dapat disimpan dalam flashdisk dan dapat dibaca melalui PDA atau netbook setiap saat.

Fenomena seperti ini membuat pengelola jurnal ilmiah mulai beralih dari jurnal konvensional menjadi e-journal. Dalam e-journal proses penerbitan mulai dari pengumuman permintaan tulisan, pengiriman dari penulis, review, pemberitahuan hasil review, pengiriman perbaikan tulisan, pengeditan dan layout, pencetakan hingga distribusi semua dilakukan secara online dengan memanfaatkan teknologi informasi. Dalam pengelolaan jurnal konvensional, proses tersebut biasanya memakan waktu berbulan-bulan dengan beaya yang tinggi terutama dalam tahap pencetakan dan distribusi.

Bagaimana dengan beaya berlangganan? Banyak pengelola e-journal yang mengharuskan pembacanya membayar agar dapat mengakses artikel atau tulisan di edisi terbaru dan kemudian menggratiskan untuk edisi yang lama. Namun, banyak juga pengelola ejournal yang membiarkan semua edisi terbitan dapat diakses dengan bebas. Bagi penulis, suatu keuntungan yang luar biasa apabila tulisannya dapat diakses oleh banyak orang. Semakin mudah orang mengakses suatu tulisan di jurnal, maka semakin sering tulisan tersebut dibaca orang, dan semakin sering juga kemungkinan tulisan tersebut diacu. Dengan demikian proses diseminasi hasil penelitian, kajian, pendapat atau ide akan semakin cepat.

Selanjutnya dalam tulisan ini akan dijelaskan proses pengembangan e-journal, sehingga diharapkan dapat membantu para pengelola jurnal untuk mencoba beralih dari jurnal konvensional menjadi jurnal elektronik (e-journal).

#### Perangkat Lunak untuk pengembangan e-journal

<sup>&</sup>lt;sup>1</sup> Disajikan dalam Lokakarya Pengembangan dan Pembinaan Jurnal Ilmiah "pengembangan ejournal", PPs UNY, 22 Oktober 2009

Saat ini banyak lembaga penerbitan jurnal universitas, komunitas profesi, perpustakaan, maupun staf peneliti individual yang mulai memberikan layanan akses terbuka agar masyarakat luas dapat mengakses hasil penelitian atau karya ilmiah mereka. Umumnya mereka memberikan akses melalui web, karena cara ini dipandang paling sederhana, ekonomis dan tentu saja sangat powerful. Dengan asumsi bahwa kita sudah terbiasa membaca tulisan dalam format digital dan infrastruktur seperti akses internet dan perangkat komputer bukan menjadi penghalang.

Perangkat lunak yang sering dipakai untuk mengembangkan e-journal biasa disebut dengan **ePublishing systems**. Berepa contoh open-source electronic publishing systems yang banyak digunakan adalah:

- Open Journal System (University of British Columbia and Simon Fraser University)
- DPubS (Digital Publishing System) (Cornell and Penn State)
- GNU EPrints (University of Southampton)
- Hyperjournal (Net7 and University of Pisa)

Perangkat lunak yang akan digunakan untuk contoh pengembangan e-journal dalam tulisan ini adalah Open Journal System (OJS). Kelebihan OJS dibanding yang lain adalah:

- OJS beroperasi di multiple platform termasuk Windows
- OJS bisa beroperasi dengan webserver Apache atau IIS
- Proses instalasi mudah
- Banyak tersedia dokumentasi

Website sofware Open Journal Systems (OJS) dapat diakses di http://pkp.sfu.ca/ojs. Menurut informasi di website tersebut, saat ini OJS telah dipakai lebih dari 2000 judul jurnal di dunia dimana sebagian daftarnya dapat dilihat di situs tersebut. OJS adalah software open source yang berguna untuk mengelola dan menerbitkan jurnal elektronik. Dengan menggunakan OJS, kita dapat melakukan berbagai aspek dalam pengelolaan dan penerbitan jurnal online, seperti: men-seting website jurnal, menangani pengiriman naskah melalui peer review, melakukan pengeditan, pengelolaan edisi terbitan, pengindeksan dan pencarian. Saat ini versi terbaru dari OJS adalah ver 2.2.3 yang dapat langsung di download di alamat http://pkp.sfu.ca/ojs\_download.

Agar OJS dapat diinstall dan beroperasi di PC atau Laptop, maka PC/Laptop harus diinstall WAMP terlebih dahulu. WAMP adalah paket program yang berisi Apache, MySQL, dan PHP yang beroperasi dalam Windows. Apache adalah web server yang memungkinkan kita

mengeksplor komputer menggunakan web browser seperti IE atau Firefox. MySQL adalah database manager yang berguna untuk mengelola data. PHP adalah bahasa script yang dapat memanipulasi informasi dalam database. Ketiga program tersebut harus ada di dalam komputer kita agar OJS dapat beroperasi. WAMP versi terbaru dapat di-download di http://www.wampserver.com/en/download.php.

## **Proses Instalasi Software**

Proses instalasi software di PC / Laptop berturut-turut adalah instalasi WAMP dan OJS. WAMP versi terbaru dapat di-download di http://www.wampserver.com/en/download.php. Untuk keperluan pelatihan ini file WAMP yakni WampServer2.0i.exe telah disediakan di My Documents.

Langkah-langkah berikut adalah untuk menginstal WAMP di dalam Laptop kita.

- 1. Copy file WampServer2.0i.exe di sembarang folder di Laptop kita.
- 2. Jalankan (double-klik) file WampServer2.0a.exe, sehingga muncul tampilan sbb, selanjutnya klik tombol Yes, sehingga akan muncul tampilan berikutnya.

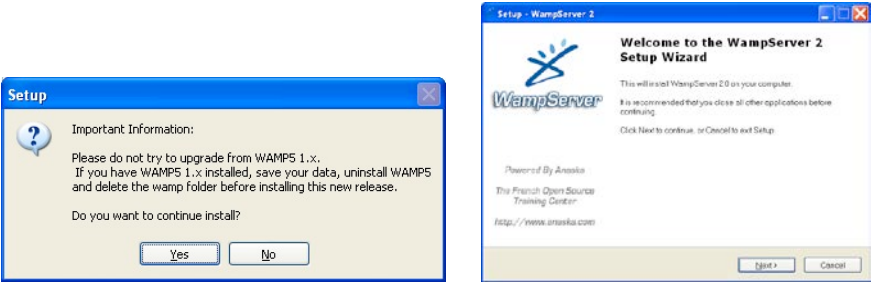

3. Klik Next, selanjutnya akan muncul tampilan sbb, dan pilih "I accept the agreement", kemudian tekan Next, maka akan muncul tampilan selanjutnya.

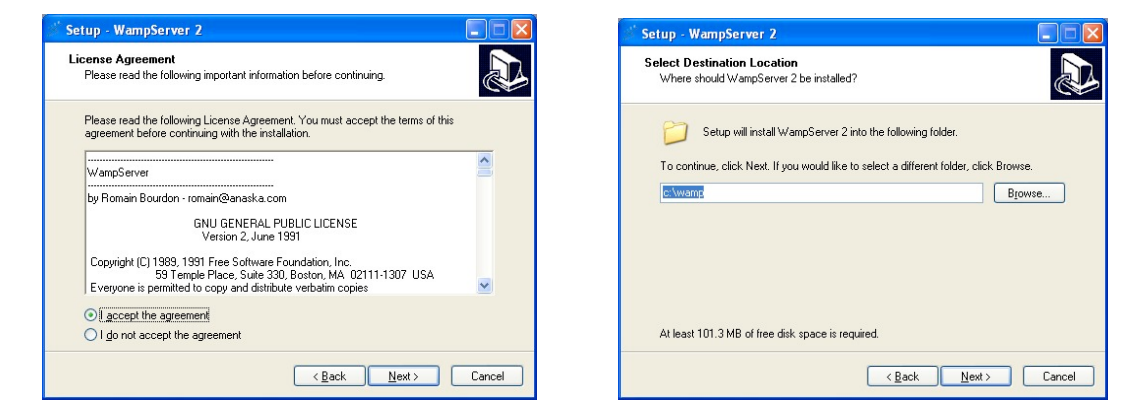

4. Lokasi instalasi WAMP bisa dipilih, bila sesuai default maka langsung saja diklik Next. Centanglah icon mana yang diinginkan, kemudian tekan Next.

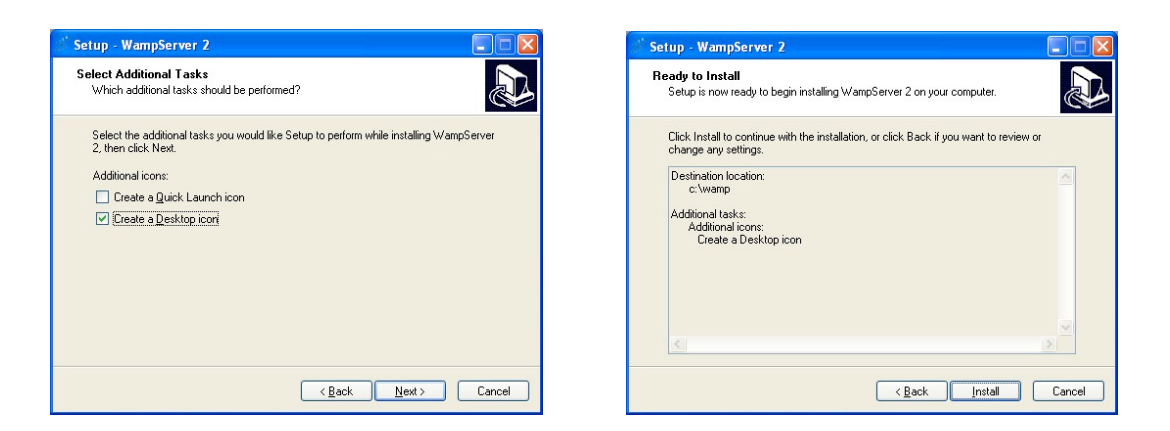

5. Selanjutnya tekan Install, maka proses instalasi akan dimulai. Setelah itu akan muncul tampilan berikut. Klik Unblok.

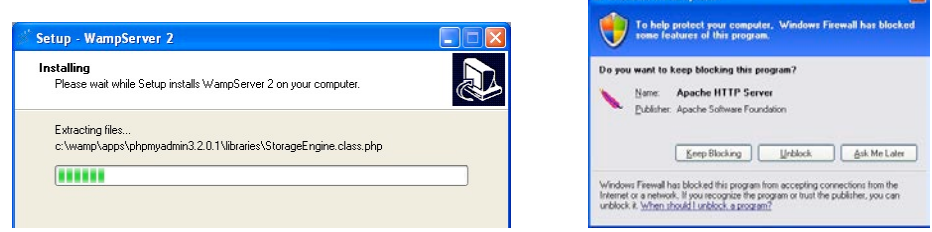

6. Selanjutnya berturut-turut akan muncul tampilan berikut, yang menandakan instalasi selesai.

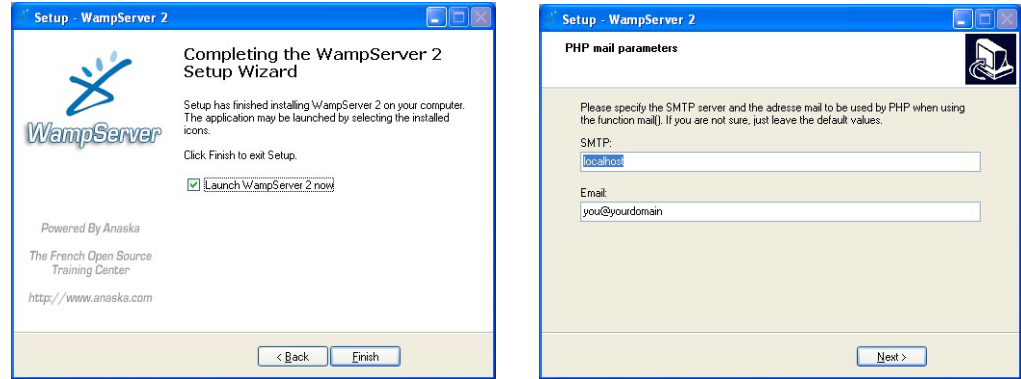

7. Setelah diklik Finish, maka WampServer akan beroperasi. Perhatikan Taskbar di kanan bawah sbb.

Icon ini menunjukkan bahwa WebServer sedang beroperasi

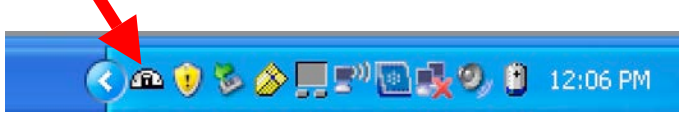

8. Untuk membuktikan bahwa web server telah bekerja, akseslah http://localhost menggunakan web browser (IE atau Firefox). Halaman web dari WampServer harus tampil di browser. Di samping itu, setelah proses instalasi selesai, maka di desktop akan muncul shortcut untuk menjalankan WampServer (sesuai opsi yang telah dipilih sebelumnya).

9. Tampilan web browser adalah sbb.

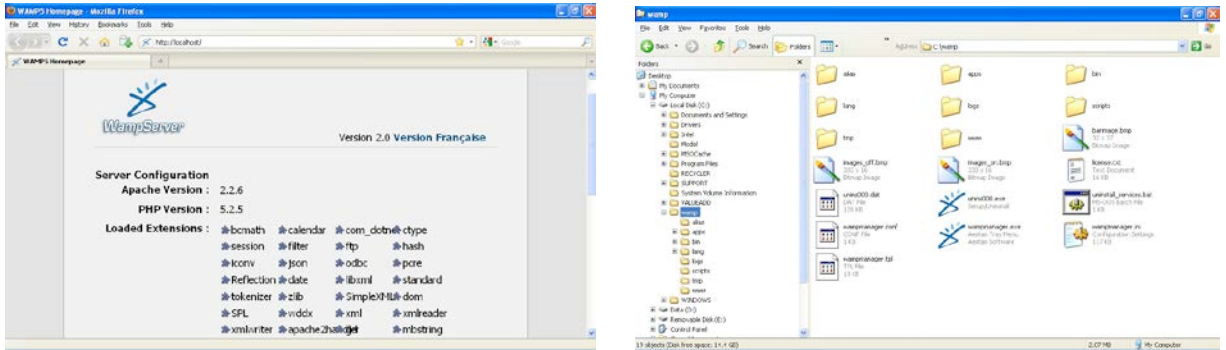

10. Perhatikan struktur file di lokasi dimana WampServer diinstal. Secara khusus perhatikan sub-folder www yang berada di bawah folder C:/wamp. Di sub-folder www inilah nanti kita akan menempatkan file-file OJS.

Langkah-langkah berikut adalah untuk menginstal OJS di dalam Laptop kita.

- 1. Dapatkan file OJS versi terbaru dari situs http://pkp.sfu.ca/ojs, yaitu: ojs-2.2.3.tar.gz
- 2. Ekstraklah file tersebut di bawah folder C:/wamp/www
- 3. Untuk memulai menginstal OJS, akseslah http://localhost kemudian klik ojs-2.2.3 dalam daftar "Your Projects"
- 4. Halaman instalasi akan muncul dan ikutilah tahapan-tahapan sbb:

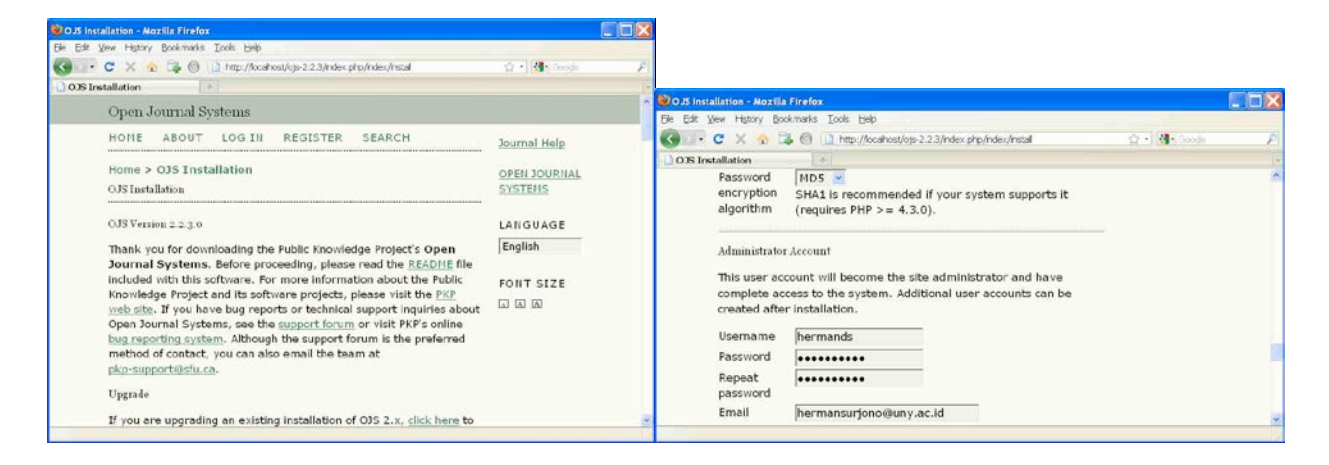

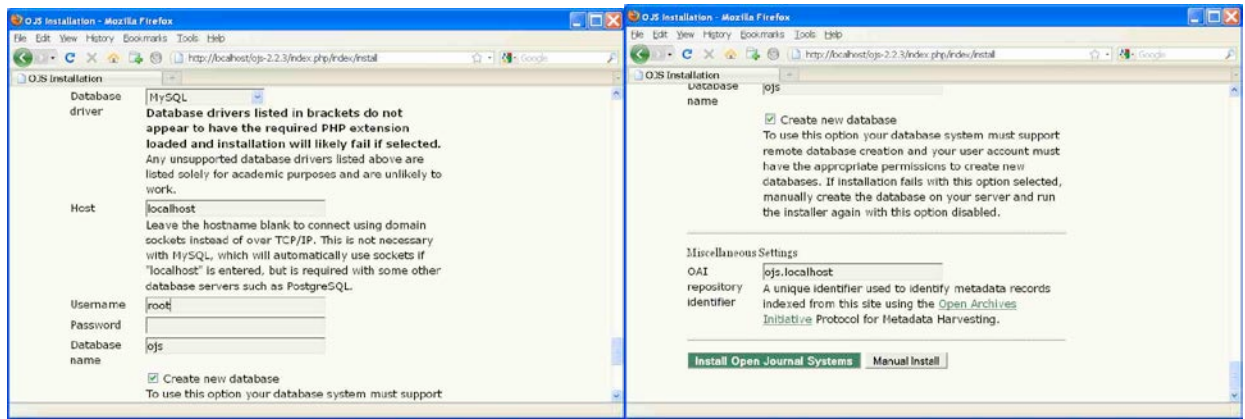

5. Buatlah folder untuk menyimpan file-file yang diupload

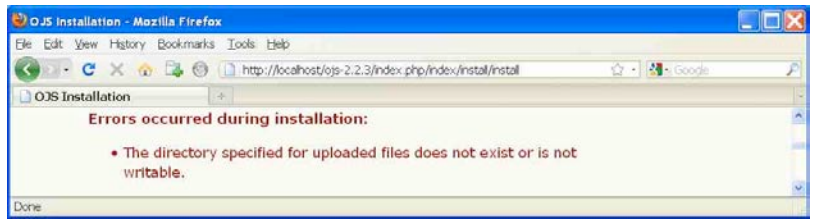

6. Tampilan berikut menunjukkan instalasi sudah selesai.

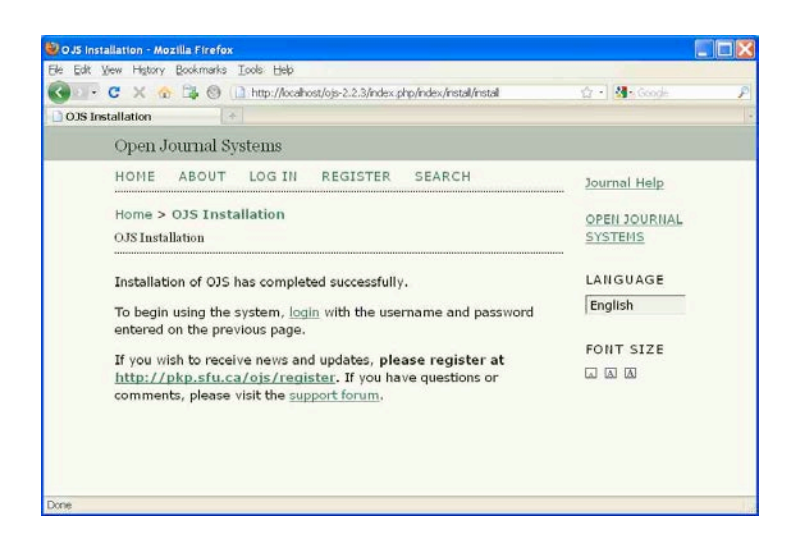

#### Pengaturan e-journal

Setelah OJS berhasil diinstal, agar bisa melakukan pengaturan e-journal, pengguna admin harus log in terlebih dahulu.

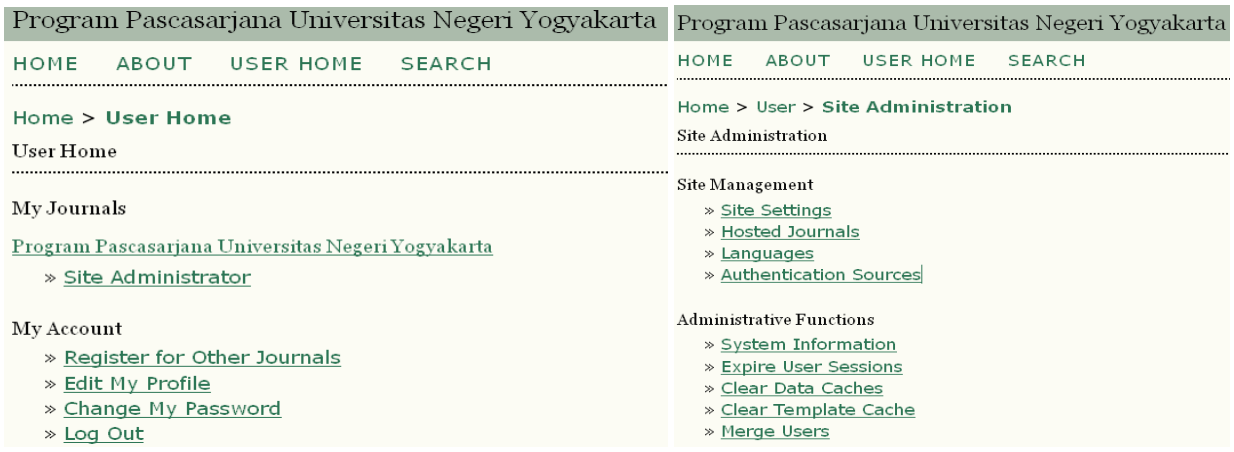

# **Pengelolaan Situs:**

Site Settings: untuk menambah dan mengedit informasi yang berkaitan dengan situs e-journal

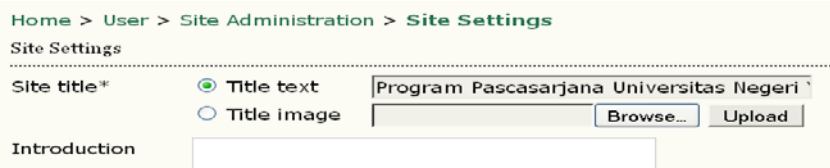

Hosted Journals: untuk membuat dan mengedit jurnal yang akan dikelola dalam e-journal

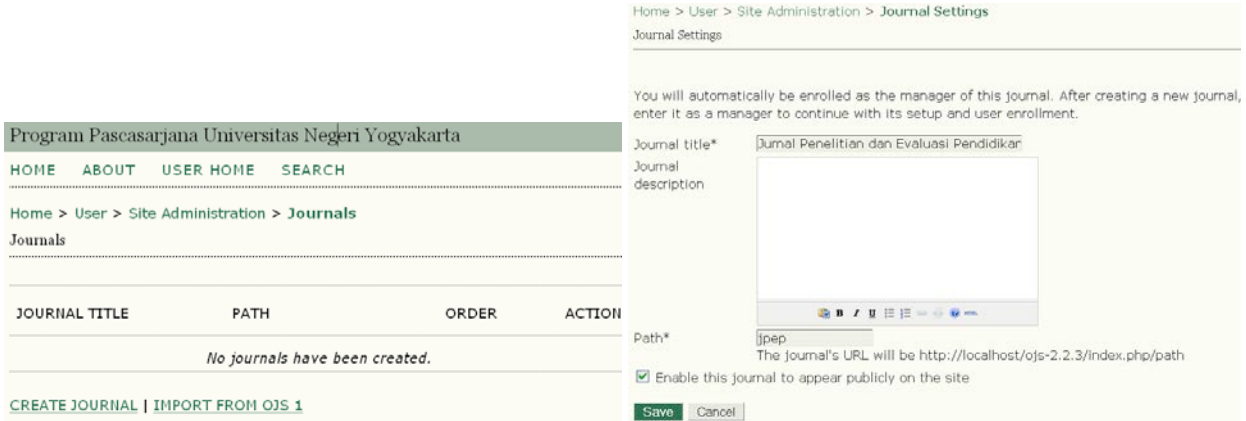

Setelah dibuat sebuah jurnal, maka akan terlihat sbb.

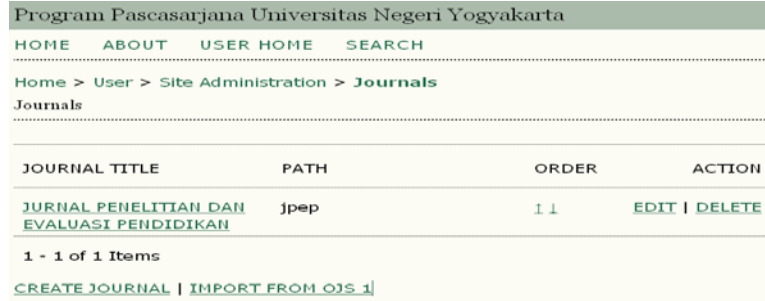

## **Pengelolaan Jurnal:**

Pengelolaan jurnal lebih lanjut dilakukan oleh Journal Managers. Manajer dapat melakukan seluruh sistem penerbitan jurnal mulai dari mengatur bagian-bagian halaman jurnal (mengatur segala sesuatu yang berkaitan dengan identitas, isi dan tampilan jurnal), mengelola pengguna jurnal, mengelola proses editing, reviewing, hingga publishing.

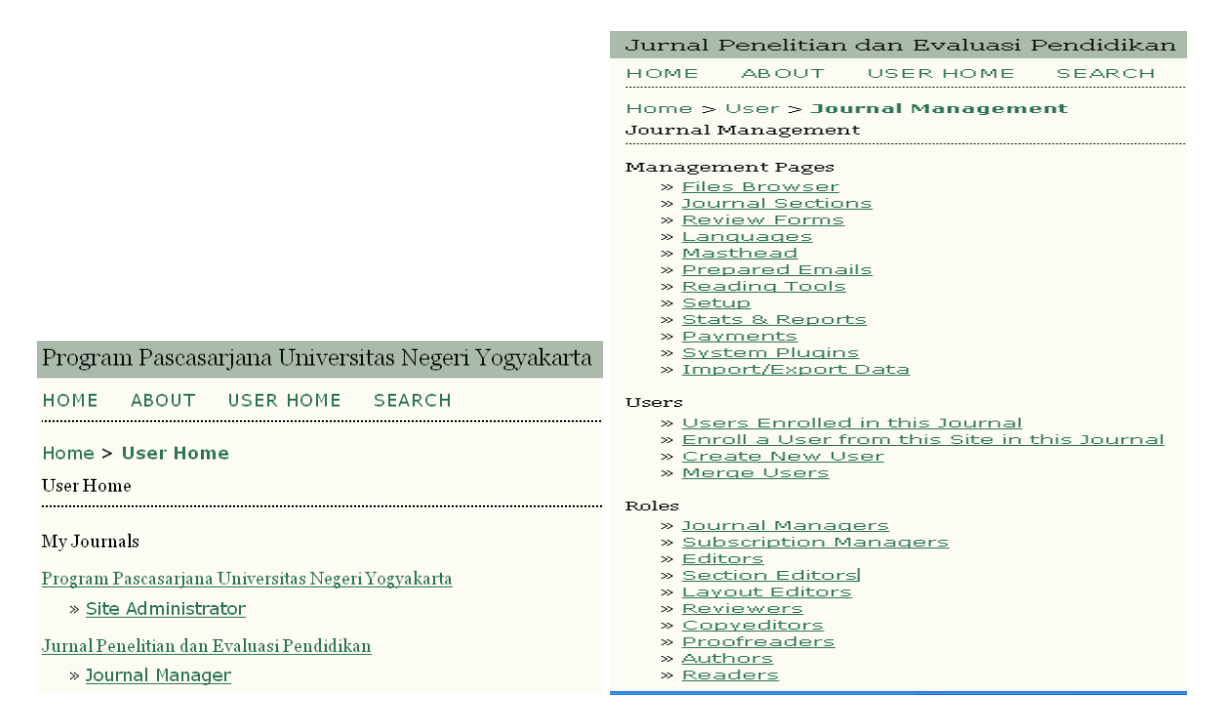

#### **Kesimpulan**

Pengembangan e-journal merupakan proses perencanaan hingga penerbitan jurnal secara elektronik. Dalam e-journal, semua pihak yang meliputi pengelola, penulis, reviewer, dan pembaca melakukan aktivitas ke-jurnalan melalui Internet. Format e-journal kini banyak diminati karena pegeseran pola dan kebiasaan membaca dokumen elektronik dan kemudahan serta kecepatan akses hasil-hasil penelitian dan kajian ilmiah.

#### **Daftar 
 Pustaka**

- Public Knowledge Project, 2008, OJS in an Hour: An Introduction to Open Journal Systems Version 2.2.1.0. Dlakses dari http://pkp.sfu.ca/ojs tanggal 1 September 2009.
- Solomon, David J, 2008, Developing Open Access Journals: A practical guide. Dlakses dari http://pkp.sfu.ca/ojs tanggal 1 September 2009.